## ☆操作手順:動画用ARの楽しみ方(動画・フォトフレームで手順は共通)

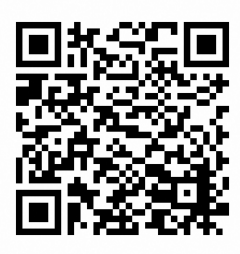

▲動画再生用

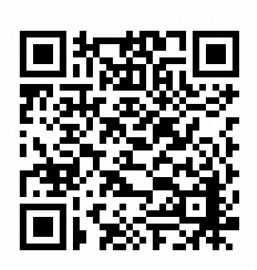

▲フォトフレーム用

④特典からARを表示し選択 ⑤再生ボタンを押す

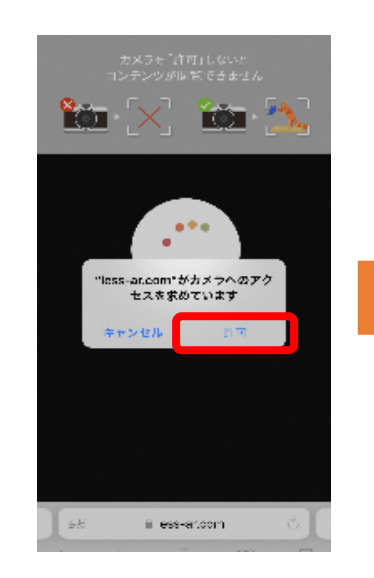

① QRコードを読み込む ②カメラのアクセスを許可 ③「動画再生はこちら」を押す

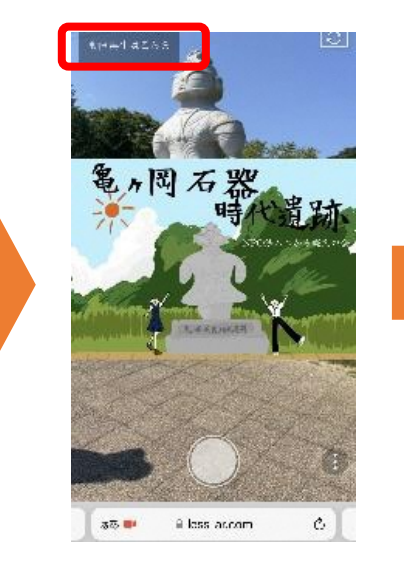

AR体験!!

re.

↓動画再生画面

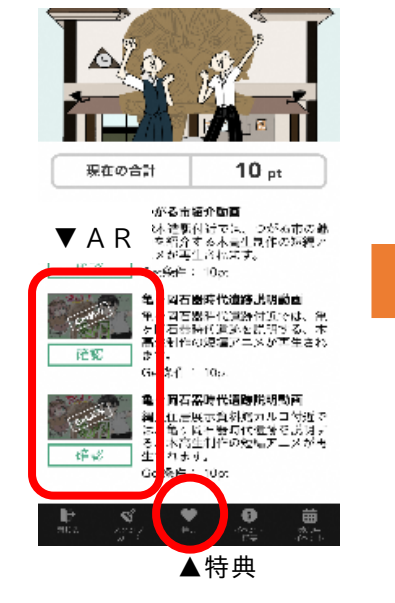

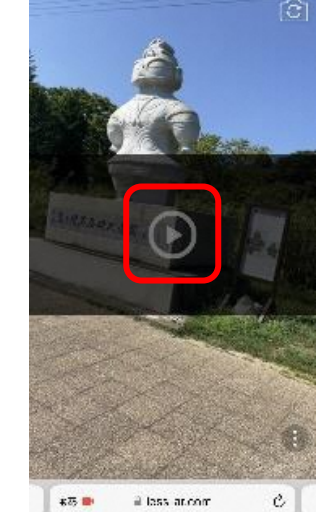

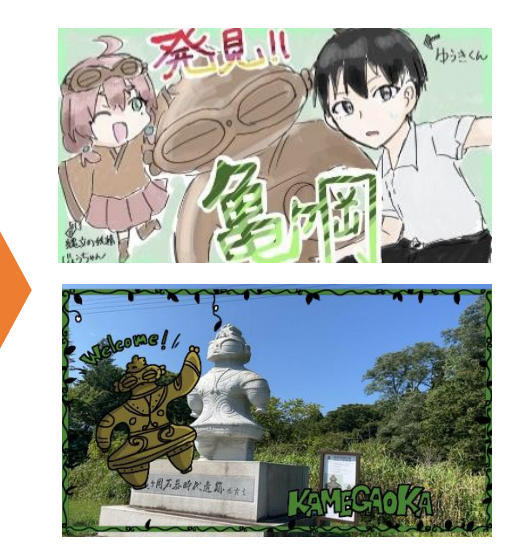

↑フォトフレーム撮影例

注意事項)

- ① 使用前に位置情報が「オン」になっていることを確認しましょう。
- ② 各ARコンテンツは位置情報(GPS)と連動しており、JR木造駅、カルコ、亀ヶ岡遺跡周辺以外 では閲覧することはできません。

NPO 法人つがる縄文の会

つがる市木造千代町56-1 TEL0173-42-2218